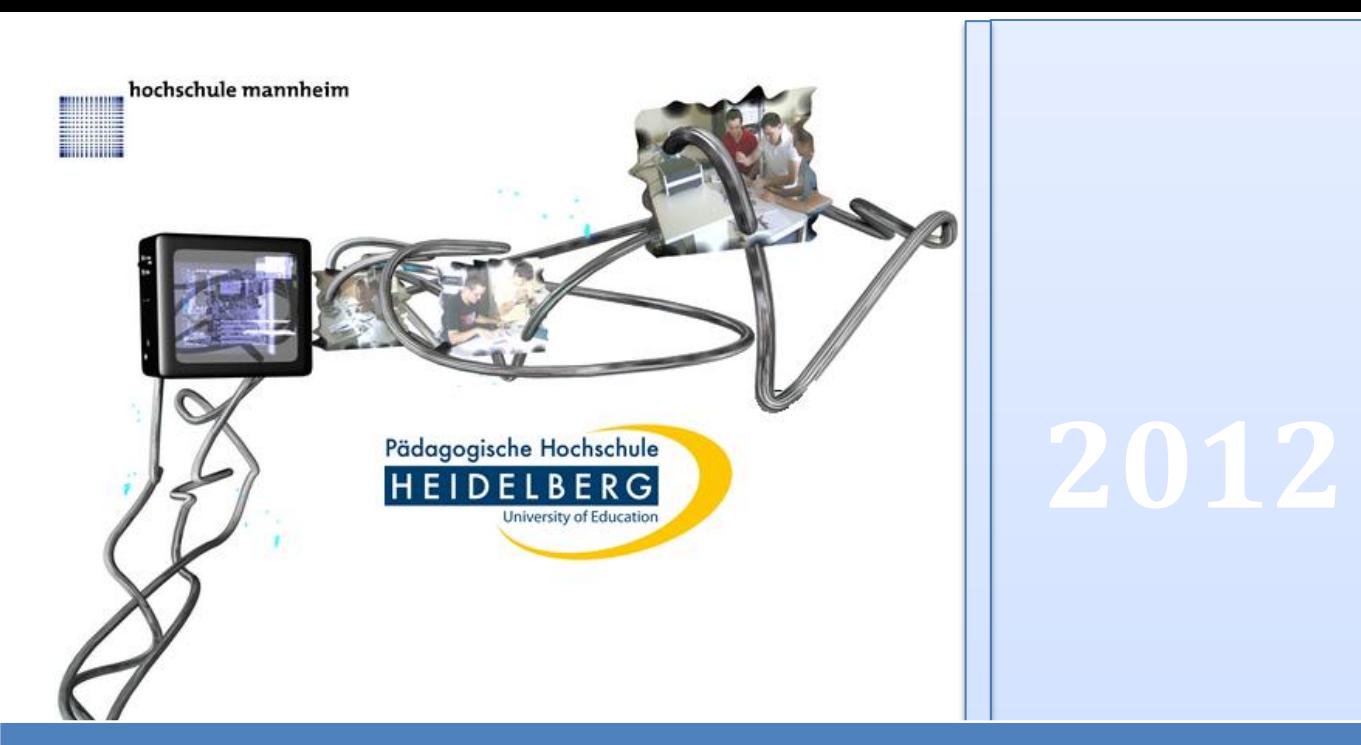

# Leitfaden für Studierende von Studierenden

# Inhalt

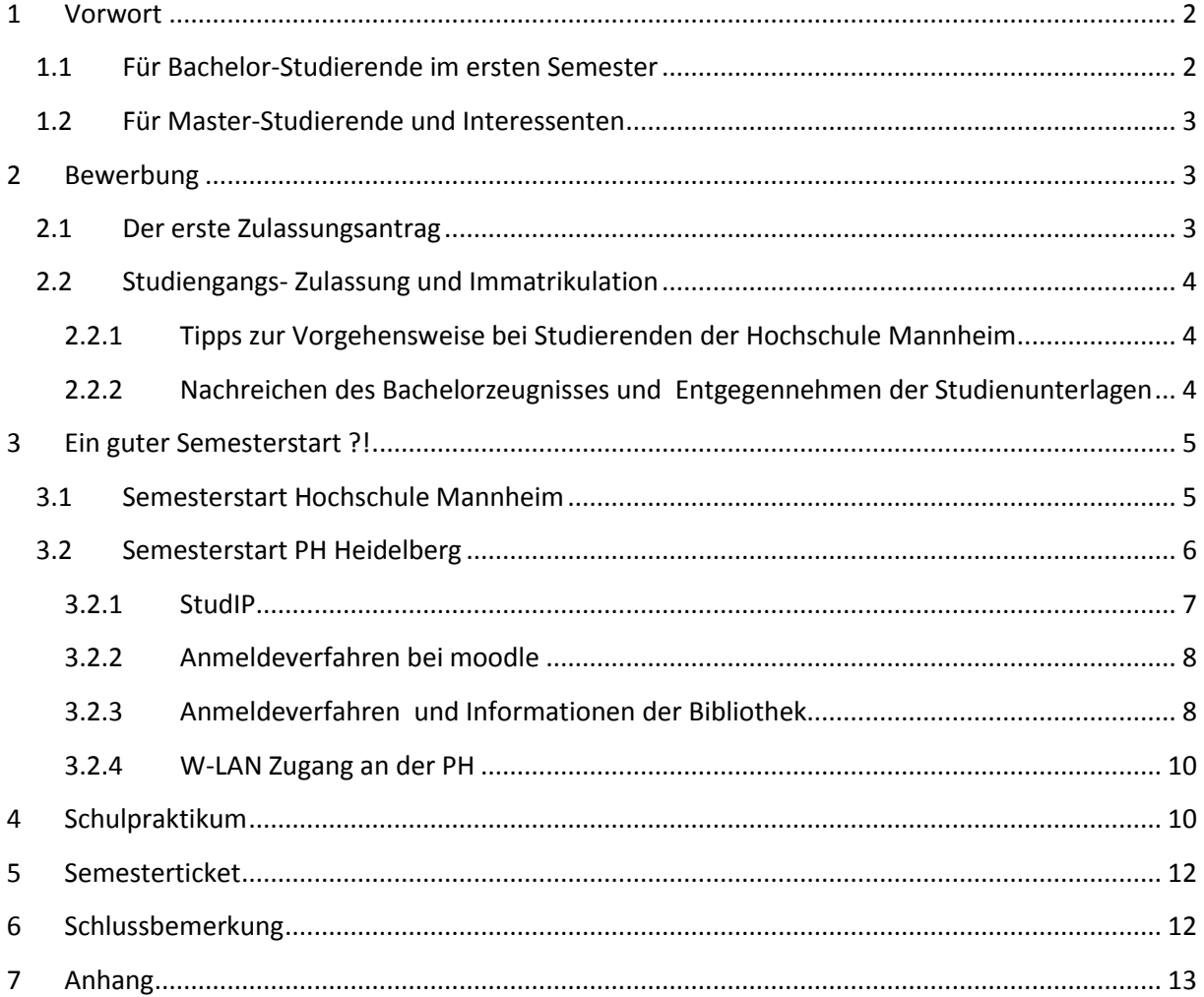

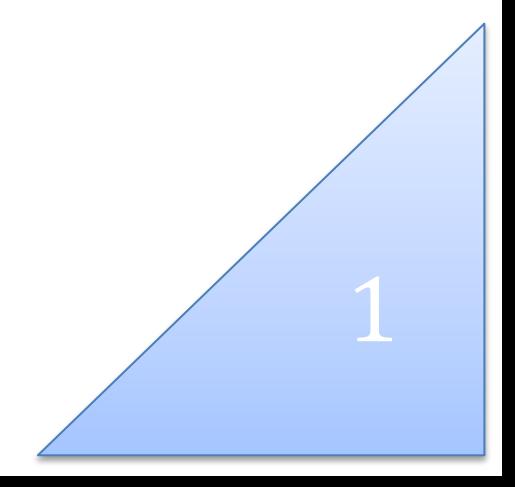

# <span id="page-2-0"></span>**1 Vorwort**

So, nun hast du es also geschafft und sitzt hier und liest das! Das heißt du interessierst dich für den Masterstudiengang "Elektro- und Informationstechnik für das höhere Lehramt an beruflichen Schulen". Damit hast du schon den ersten richtigen Schritt gemacht, denn hier wird versucht, den Semesterstart so einfach wie möglich für dich zu gestalten. Dieser Leitfaden wurde von Studenten geschrieben, die bereits im Masterstudiengang aufgenommen wurden und somit am eigenen Leib das Vergnügen hatten, beide Welten des Studiengangs kennen zu lernen. Ziel ist es, den Studieneinstieg von Semester zu Semester zu verbessern. Es wäre also sehr nett, wenn auch du einmal zur Verbesserung dieses Leitfadens beitragen könntest und Probleme dokumentierst, die hier noch nicht behandelt wurden. Für das WS 2012/13 und SS13 kannst du deine Anmerkungen an [Benjamin.Zachrich@fachschaft-e.de](mailto:Benjamin.Zachrich@fachschaft-e.de) schicken.

# <span id="page-2-1"></span>**1.1 Für Bachelor-Studierende im ersten Semester**

Zu Anfang erst einmal das wichtigste: "Herzlichen Willkommen" an der Hochschule Mannheim. Hier findest du ergänzende Informationen die speziell nur für Lehramt studierende geschrieben sind und in Zukunft für dich wesentlich sind. Für die ersten Semester ist es vor allem wegweisend sich zunächst in der Hochschule zu Recht zu finden. Deswegen ist es wichtig das Erstsemesterfaltblatt der Fachschaft E zu lesen. Dort findet ihr alle wichtigen Informationen, zu einem guten Semesterstart. Im Grunde unterscheidet sich das Studium in dem ersten Semester kaum von den anderen Studiengängen. Lediglich die Vorlesung "Grundlagen der Psychologie (GP)" ist speziell für ELB Studierende ausgelegt. In [Abbildung 1](#page-2-2) ist der aktuelle Stundenplan aufgezeigt.

**Hinweis:** GP findet erfahrungsgemäß erst nach vier Wochen statt (im WS 12/13 am 22.10). Dies liegt daran das die PH Heidelberg einen späteren Semesterstart hat und die Professorin aus Heidelberg nach Mannheim kommt.

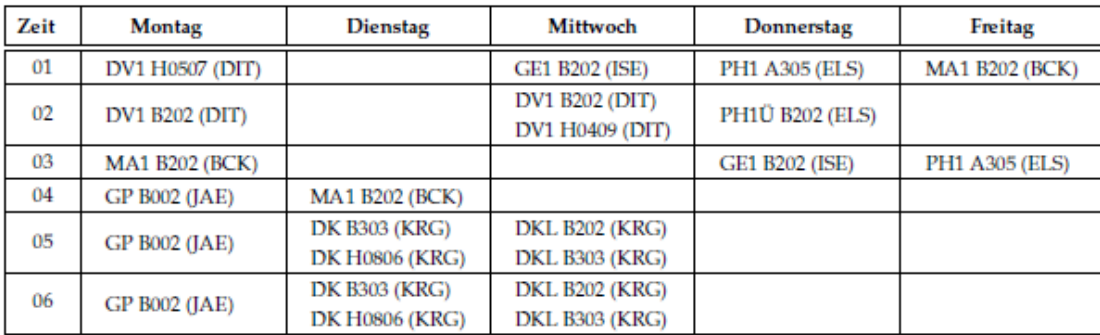

### Mein Stundenplan im Wintersemester 2012/13

#### Abkürzungen der Fachnamen

- DK Digitaltechnik
- DKL Digitaltechnik - Labor
- DV1 Grundlagen des Programmierens in C
- GE1 Elektrische Netze bei Gleich- und Wechselstrom
- $GP$ Grundlagen der Psychologie
- $MA1$ Grundlagen der Analysis
- PH1 Mechanik und Schwingungen
- PH1Ü Mechanik und Schwingungen Übung

<span id="page-2-2"></span>**Abbildung 1 Stundenplan WS 2012/13**

# <span id="page-3-0"></span>**1.2 Für Master-Studierende und Interessenten**

Die nachfolgenden Themen sind für Erstsemester im Master und Interessenten des Studiengangs gedacht. Es empfiehlt sich jedoch auch für Bachelorstudierende die nachfolgenden Informationen zu lesen. Da es auch vorkommen kann, das bereits im Bachelor eine Veranstaltung an der PH Heidelberg besucht werden soll. Insbesondere die Punkte "StudIP" und "Schulpraxissemester" sollten von jedem Bachelorstudierenden gelesen werden.

# <span id="page-3-1"></span>**2 Bewerbung**

Im Grunde genommen ist es ja gar nicht so schwer, die Bewerbung zu dem Master-Studiengang an der PH. Trotzdem gibt es Semester für Semester immer wieder Probleme unterschiedlichster Art. Um den Weg möglichst einfach zu gestalten, folgt nun eine Übersicht, wie das Bewerbungsverfahren abläuft und welche Schwierigkeiten vorkommen schon einmal vorgekommen (oder aufgetreten) sind.

### <span id="page-3-2"></span>**2.1 Der erste Zulassungsantrag**

Die eigentliche Bewerbung erfolgt an der PH Heidelberg. Es handelt sich um **keine** online-Bewerbung, sondern um ein klassisches Bewerbungs-Formular. Die Bewerbung erfolgt standardmäßig nur zum **Sommersemester** und muss deshalb spätestens am **15. Januar** an der PH eingegangen sein. Ausnahmen werden für sogenannte Quereinsteiger gemacht, also Studenten, die an einer anderen Hochschule einen Abschluss gemacht haben und noch Auflagen erfüllen müssen.

Der Link zu dem Antrag befindet sich auf der Startseite Ingenieurpädagogik der PH:

[http://www.ph-heidelberg.de/studium/studienangebot/master-studiengaenge/ma](http://www.ph-heidelberg.de/studium/studienangebot/master-studiengaenge/ma-ingenieurpaedagogik.html)[ingenieurpaedagogik.html](http://www.ph-heidelberg.de/studium/studienangebot/master-studiengaenge/ma-ingenieurpaedagogik.html)

Oder der direkte Link:

[http://www.ph](http://www.ph-heidelberg.de/fileadmin/user_upload/vw/studisek/antraege/Zulassungsantrag_Master.pdf)[heidelberg.de/fileadmin/user\\_upload/vw/studisek/antraege/Zulassungsantrag\\_Master.pdf](http://www.ph-heidelberg.de/fileadmin/user_upload/vw/studisek/antraege/Zulassungsantrag_Master.pdf)

Dieses Formular ist dann ausgefüllt an folgende Adresse zu senden:

Pädagogische Hochschule Heidelberg Zulassungsstelle Postfach 10 42 40 69032 Heidelberg

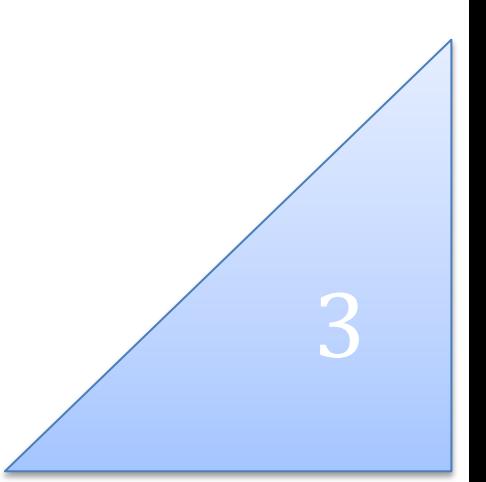

# <span id="page-4-0"></span>**2.2 Studiengangs- Zulassung und Immatrikulation**

Nach einigen Wochen wird einem dann der Zulassungsbescheid zugeschickt, siehe "[Abbildung 4](#page-13-1) [Zulassung](#page-13-1)". Es tritt jedoch das Problem auf, dass diverse Bescheinigungen mitzuschicken sind, die zu diesem Zeitpunkt noch nicht bei den Studierenden vorliegen. Bei den Studierenden der Hochschule Mannheim sind dies Exmatrikulationsbescheinigung und Bachelorzeugnis. Hier gilt: Trotzdem immatrikulieren und die Unterlagen später nachreichen, weitere Informationen zu diesem Vorgehen unter: "[Tipps zur Vorgehensweise bei Studierenden der Hochschule Mannheim](#page-4-1)" und im Anhang.

**Tipp**: Vergesst nicht, rechtzeitig die Studiengebühren zu überweisen. Am besten gleich mit der Immatrikulation zusammen.

### <span id="page-4-1"></span>**2.2.1 Tipps zur Vorgehensweise bei Studierenden der Hochschule Mannheim**

Nachdem die letzte Note im POS der Hochschule Mannheim eingetragen wurde, sofort das Bachelorzeugnis und die Exmatrikulation beantragen. Bei der Beantragung gleich im Zulassungsamt eine **Exmatrikulationsbescheinigung** anfordern; diese ist zwingend für die Immatrikulation an der PH erforderlich. Das Bachelorzeugnis wird mindestens vier Wochen Bearbeitungszeit in Anspruch nehmen. Deswegen kann es im Normalfall nicht mit den regulären Immatrikulationsunterlagen an die PH versendet werden. Aus diesem Grund erhält man in der Regel nur eine **bedingte Immatrikulationsbescheinigung,** siehe "Abbildung 7 [Bedingter Immatrikulationsbescheid](#page-16-0)". Mit dieser liegt jedoch noch kein Studentenausweis vor, sondern nur Hinweise, welche Unterlagen nachzureichen sind. So kommt es oft zu dem Problem, dass das Semester der Hochschule Mannheim bereits beginnt und noch kein gültiger Studentenausweis der PH vorliegt, näheres dazu unter "[Semesterstart Hochschule Mannheim](#page-5-1)".

<span id="page-4-2"></span>**2.2.2 Nachreichen des Bachelorzeugnisses und Entgegennehmen der Studienunterlagen** Nachdem das Bachelorzeugnis endlich vorliegt, ist es wichtig, dieses schnellstmöglich an der PH vorzuzeigen. Hierbei empfiehlt es sich, im Vorfeld bereits Kopien anzufertigen, da dies im Studentenbüro der PH nicht möglich ist. Das Zeugnis muss im Original kurz im Studienbüro bei Herrn Volker Jakobs Raum: 003 (Altbau, siehe "[Abbildung 2](#page-6-1)") vorgezeigt werden. Mit diesem Schritt ist es dann geschafft. Ihr erhaltet euren Studentenausweis, euer Studienbuch und alle Unterlagen zum Freischalten eurer Accounts an der PH. Ausführliche Anleitungen zur Freischaltung der Accounts liegen dem Studienbuch bei. (Deswegen wird hier nicht näher darauf eingegangen).

**Tipp:** Ein schönes Video (Bibliotheksbenutzung etc.) und ausführliche Informationen zur Nutzung der Studentenausweise der PH gibt es hier (Video: Link oben rechts):

4

<http://www.ph-heidelberg.de/studium/studienplanung/campus-card.html>

# <span id="page-5-0"></span>**3 Ein guter Semesterstart ?!**

Nun ganz so einfach, wie man sich das vorstellt, ist es nun auch wieder nicht, denn nun studiert man an zwei Einrichtungen. Aber mit ein wenig Übung und dem richtigen Starterwissen ist auch dies kein Problem. Hier die wichtigsten Facts zum Semesterstart an der Hochschule Mannheim und an der PH Heidelberg.

### <span id="page-5-1"></span>**3.1 Semesterstart Hochschule Mannheim**

Achtung! Das Semester und die Vorlesungen fangen früher als an der PH an. Semesterstart ist am 1. März und Vorlesungsbeginn in der Regel um den 13. März, 2012 z.B. am 11. März. Es ist wichtig von Beginn an, an den Vorlesungen teilzunehmen, da in der ersten Woche mitunter wichtige Absprachen getroffen und Termine festgelegt werden. Das Problem: "Es liegt zu diesem Zeitpunkt unter Umständen noch kein Studentenausweis vor." So heißt es also erst einmal einen Studentenausweis an der Hochschule abholen. Dies könnt ihr im Zulassungsamt der Hochschule Mannheim tun. Dort müsst ihr einfach persönlich vorbei kommen und nach einem Studentenausweis fragen. Den Damen im Zulassungsamt liegt in der Regel eine Liste mit den Namen der Master-Studierenden vor. Auf diese Liste könnt ihr verweisen oder aber eine Studentenbescheinigung der PH Heidelberg vorlegen. Sollte noch keine Liste vorhanden sein, dauert dies noch ein paar Tage und ihr müsst derweil so weiter studieren. Spätestens nach einer Woche sollte jedoch die Liste vorliegen und ihr könnt euren Studentenausweis abholen. Macht euch hierbei gleich ein wenig "schick", denn dort wird direkt euer Studentenausweis-Foto "geschossen". Mit der Abholung eures Studentenausweises könnt ihr dann auch eure Hochschulzugangsdaten (Mail, POS etc.) freischalten. Die passende Anleitung gibt es hier:

[http://www.rz.hs-](http://www.rz.hs-mannheim.de/fileadmin/user_upload/einrichtungen/rz/infos_und_buecher/infobroschueren/Brief-Studierende.pdf)

[mannheim.de/fileadmin/user\\_upload/einrichtungen/rz/infos\\_und\\_buecher/infobroschueren/Brief-](http://www.rz.hs-mannheim.de/fileadmin/user_upload/einrichtungen/rz/infos_und_buecher/infobroschueren/Brief-Studierende.pdf)[Studierende.pdf](http://www.rz.hs-mannheim.de/fileadmin/user_upload/einrichtungen/rz/infos_und_buecher/infobroschueren/Brief-Studierende.pdf)

Nun könnt ihr wie gewohnt an der Hochschule studieren. Laut Regelstudienplan sollten in den ersten zwei Semestern jeweils zwei Fächer an der Hochschule gehört werden. Eine Liste zu den Wahlfächern findet ihr hier:

[http://www.et.hs-mannheim.de/fakultaet/studiengaenge-direktauswahl/lehramt](http://www.et.hs-mannheim.de/fakultaet/studiengaenge-direktauswahl/lehramt-ingenieurpaedagogik-msc/wahlmodule.html)[ingenieurpaedagogik-msc/wahlmodule.html](http://www.et.hs-mannheim.de/fakultaet/studiengaenge-direktauswahl/lehramt-ingenieurpaedagogik-msc/wahlmodule.html)

Beginn und Raum könnt ihr hier nachschauen:

<http://www.informatik.hs-mannheim.de/stundenplan/cms/>

Als Ansprechpartner steht Herr Prof. Dr.-Ing. K. Iselborn an der Hochschule Mannheim zur Verfügung: Email: [k.iselborn@hs-mannheim.de](mailto:k.iselborn@hs-mannheim.de) Geb. B/ 3. OG/ Raum: 312 Tel.:++49 (0) 621 292 6781 Fax:++49 (0) 621 292 66 7811

# <span id="page-6-0"></span>**3.2 Semesterstart PH Heidelberg**

Achtung! Die PH ist unterteilt in die alte und neue PH und ihr habt an beiden Vorlesungen, siehe [Abbildung 2.](#page-6-1)

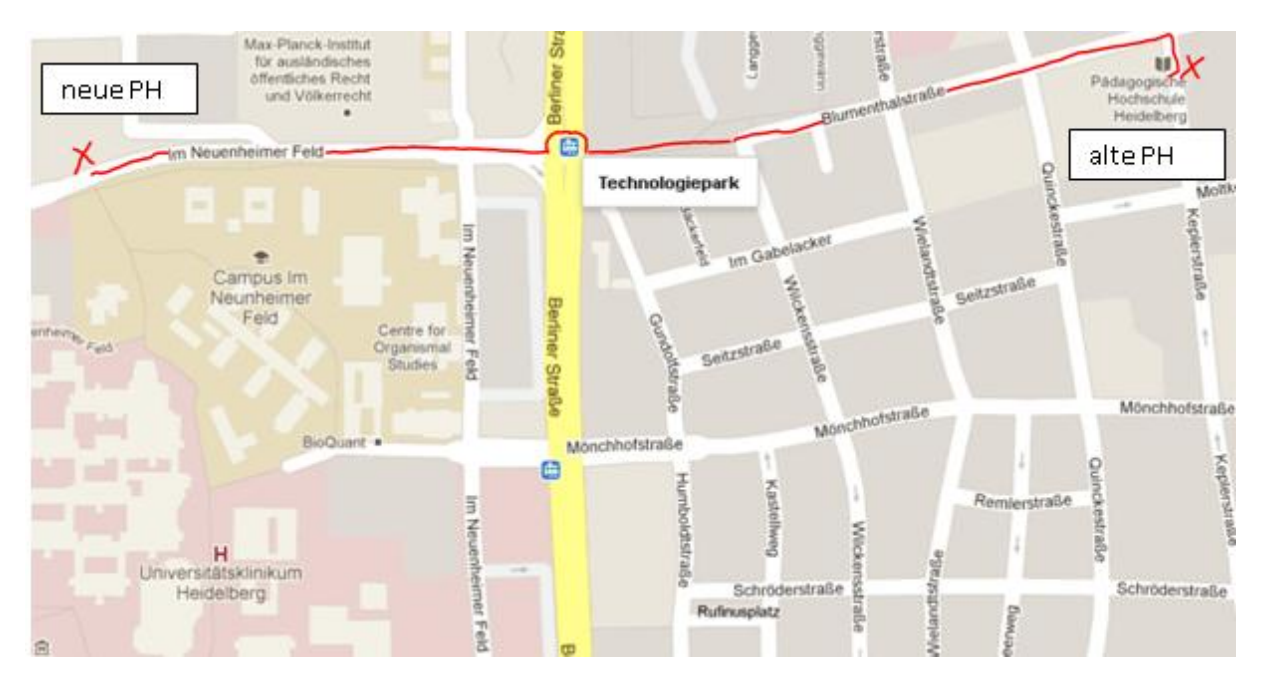

#### <span id="page-6-1"></span>**Abbildung 2: Neu- und Altbau der PH Heidelberg**

Im Neubau befindet sich das Büro des Studiengangleiters:

Prof. Dr. Peter Röben Pädagogische Hochschule Heidelberg Im Neuenheimer Feld 561, 69120 Heidelberg Raum: B120 Tel.: 06221/477-441 Fax: 06221/477-497 E-Mail[: roeben@ph-heidelberg.de](mailto:roeben@ph-heidelberg.de)

Falls ihr weitere Fragen bezüglich des Studiengangs habt, könnt ihr euch jederzeit per E-Mail an ihn wenden.

Am Anfang kann es sehr verwirrend sein, den richtigen Raum und die richtige Vorlesung zu finden. In der ersten Woche gilt die insgeheime Regel, dass was im LSF steht auch eingehalten wird. Das LSF ist das Vorlesungsverzeichnis der PH Heidelberg. Es gibt also keinen klassischen Stundenplan, in dem festgelegt ist, wie und wo welche Vorlesung stattfindet (wie es an der Hochschule Mannheim üblich ist), sondern eben das LSF. Dort findet ihr immer die notwendigen Informationen wo und wann welche Vorlesung stattfindet. Es ist daher sehr wichtig, sich bereits **vor Beginn** der ersten Woche im LSF die passenden Termine rauszusuchen und sich entsprechend vorzumerken. Im LSF könnt ihr weiterhin Studienbescheinigungen ausdrucken (das LSF ist vergleichbar mit dem POS der HS Mannheim). Anmeldung erfolgt über den zentralen Account der PH.

Link: [http://lsf.ph-heidelberg.de](http://lsf.ph-heidelberg.de/)

Wenn ihr erst einmal die erste Woche überstanden und das LSF beachtet habt, gibt es in der Regel keine weiteren Probleme.

#### <span id="page-7-1"></span>**Tabelle 1: Module PH erstes Semester (Übersicht)**

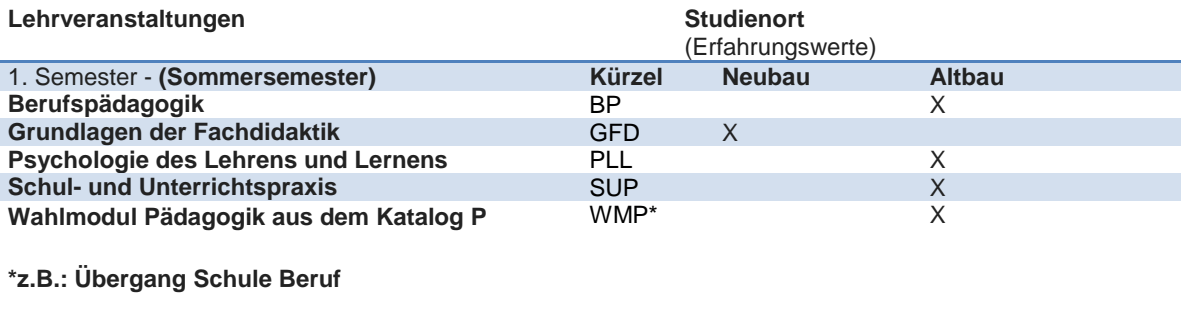

#### <span id="page-7-0"></span>**3.2.1 StudIP**

Für die Vorlesung ist die Lernplattform StudIP sehr wichtig. Sehr viele Vorlesungen basieren auf Inhalten, die dort verfügbar sind. Anmelden kann man sich mit seinem zentralen Account der PH Heidelberg (Nachnahme + erster Buchstabe des Vornamens).

**Tipp:** Es ist sehr wichtig, sich rechtzeitig (am besten gleich nach der Immatrikulation) bei den entsprechenden Vorlesungen im StudIP einzutragen. Dazu sucht ihr einfach nach dem Veranstaltungsnamen der Vorlesung (wie in [Tabelle 1](#page-7-1) ersichtlich).

**Hinweis:** Bei den Studierenden im ersten Semester des Bachelor existiert noch kein zentraler Account. Falls ein Professor jedoch auch damit arbeitet mit ihm Rücksprache halten. Ihr bekommt dann auch einen Zugang zum StudIP

Hier geht es zum StudIP:

<https://studip.ph-heidelberg.de/>

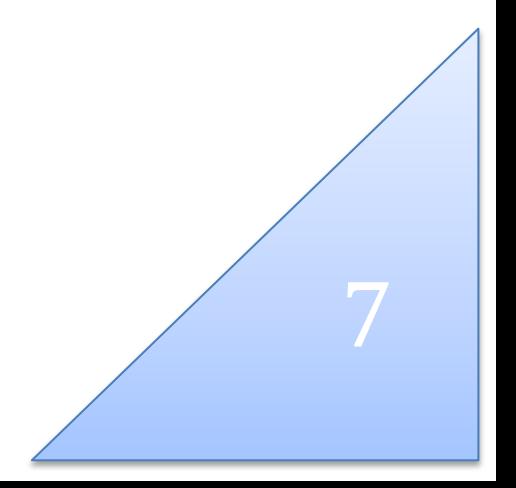

### <span id="page-8-0"></span>**3.2.2 Anmeldeverfahren bei moodle**

Diverse Vorlesungen werden neben StudIP auch bei der Lernplattform moodle angeboten. Moodle muss jedoch im Vergleich zum StupIP einmalig aktiviert werden. Diese Freischaltung ist ein wenig verwirrend, da moodle nach Anmeldung eine Aktualisierung deiner E-Mail Adresse verlangt.

Deswegen gibt es hier eine kleine Anleitung:

1. Melde dich bei moodle mit deinem **PH-Account** an: Link: [http://moodle.ph-heidelberg.de/](https://service.gmx.net/de/cgi/derefer?TYPE=3&DEST=http%3A%2F%2Fmoodle.ph-heidelberg.de%2F)

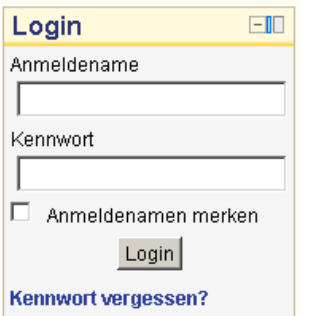

- 2. Gib deine persönlichen Daten an.
- 3. Nun verlangt moodle die besagte E-Mail Adresse wegen der Aktualisierung.  $\rightarrow$  Gib deine PH-Mail-Adresse ein.
- 4. Moodle schickt dir nun an diese Adresse eine Bestätigung. Lass das Fenster im Browser offen.
- 5. Öffne in einem neuen Fenster den PH-Mail Account.
- 6. Bestätige in deinem Mail Programm den von "Man Yank" zugeschickten Link.

Von: Man Yang <yang@ph-heidelberg.de>

An: Betreff: Bestätigung der E-Mail-Änderung bei Pädagogische Hochschule Heidelberg Diese Nachricht wurde in einem Zeichensatz (UTF-8) erstellt, der nicht Ihrem eigenen entspricht. Wenn sie nicht korrekt angezeigt wird, klicken Sie hier, um sie in einem neuen Fenster angezeigt zu bekommen.

Hallo

Sie möchten die E-Mail-Adresse für Ihr Nutzerkonto bei Pädagogische Hochschule Heidelberg ändern. Bitte öffnen Sie die folgende URL in Ihrem Browser, um die Änderung zu bestätigen.

http://moodle.ph-heidelberg.de/user/emailupdate.php?key=hGh8tA1uDzAicLzV4gtZ&id=3643

 $\rightarrow$  Registrierung beendet. Nun kannst du moodle vollständig nutzen.

### <span id="page-8-1"></span>**3.2.3 Anmeldeverfahren und Informationen der Bibliothek**

Es gibt zwei Bibliotheken an der PH Heidelberg. Die Hauptbücherei befindet sich in einem extra Gebäude neben der alten PH. Dort könnt ihr Bücher ganz normal ausleihen. Die zweite Bücherei befindet sich im Gebäude der neuen PH (im Erdgeschoss direkt hinter dem Eingang). Dort könnt ihr Bücher lesen und ab 16 Uhr diese kurzzeitig für **eine** Nacht ausleihen. Um die Bibliothek nutzen zu können, müsst ihr euch einmalig dort registrieren. Geht dazu in die Hauptbücherei und füllt dort an der Rezeption ein Formular aus. Nun könnt ihr Bücher nach Belieben ausleihen.

**Hinweis zur Online Verlängerung:** Um die Bücher online verlängern zu können, müsst ihr eure vollständige UNI-ID eingeben, siehe [Abbildung 3.](#page-9-0)

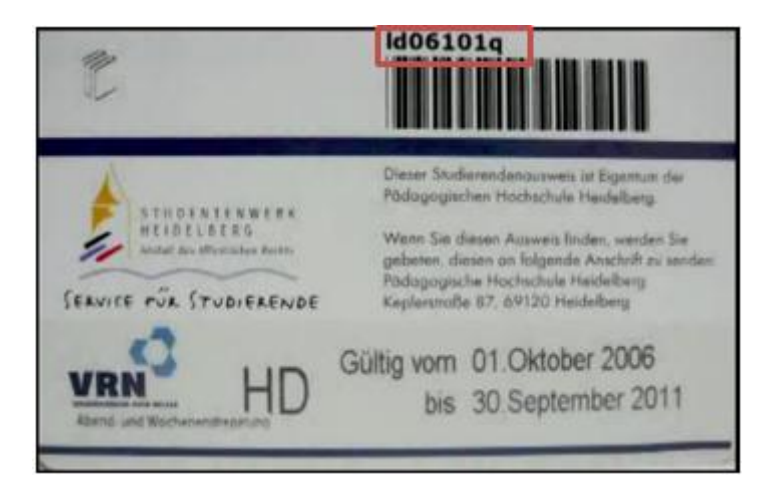

**Abbildung 3: Kennung für den Online-Katalog**

<span id="page-9-0"></span>Das Standard-Passwort ist euer Geburtsdatum mit "Punkten" eingegeben (z.B.: 12.12.1981).

Hier geht es zu der online-Verlängerung (Klicke auf online Katalog öffnen):

<http://www.ph-heidelberg.de/org/phb/bestand/index.shtml>

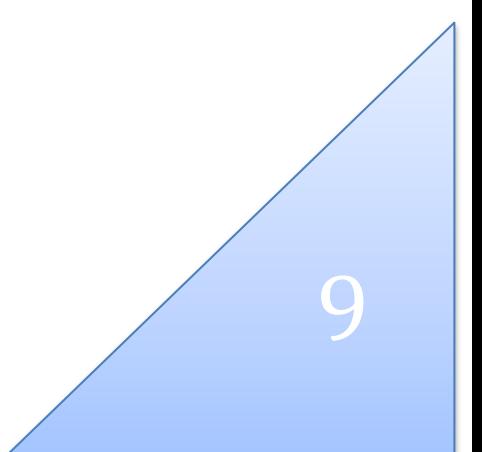

### <span id="page-10-0"></span>**3.2.4 W-LAN Zugang an der PH**

Ja! Es gibt auch W-LAN an der PH. Dazu gibt es prinzipiell zwei Möglichkeiten:

Der Zugang per VPN-Client über das Netz der Universität Heidelberg.

Alle notwendigen Informationen (Downloads etc.) zum VPN-Client findet ihr hier:

[http://www.urz.uni-heidelberg.de/zugang/vpn/windows\\_vista.html](http://www.urz.uni-heidelberg.de/zugang/vpn/windows_vista.html) Alles Weitere wird auf dieser Seite ausführlich erklärt: <http://www.urz.uni-heidelberg.de/netz/laptop/wlan.html> Der Vorteil dieser Variante besteht darin, dass auch auf dem gesamten Campus der Uni der W-LAN Zugang funktioniert.

Der Zugang per Einrichten des PHHD-Netzes:

Es gibt eine sehr schöne und ausführliche Anleitung von der PH: <http://www.ph-heidelberg.de/org/rz/funknetz/funknetz-konfig-win7.pdf> Diese Variante funktioniert auch mit jedem Smartphone. Dazu einfach das Netz PHHD in den Einstellungen des Smartphone manuell hinzufügen und die Standard-Anmeldedaten eingeben.

**Tipp**: Besonders die PHHD-Netz Variante funktioniert in der neuen PH sehr gut. In der alten PH ist der Empfang in der Nähe der Cafeteria am besten.

### <span id="page-10-1"></span>**4 Schulpraktikum**

Das Praktikum wirft auch Semester für Semester Fragen auf. Hier findet sich eine kleine Zusammenfassung der wichtigsten Eckdaten.

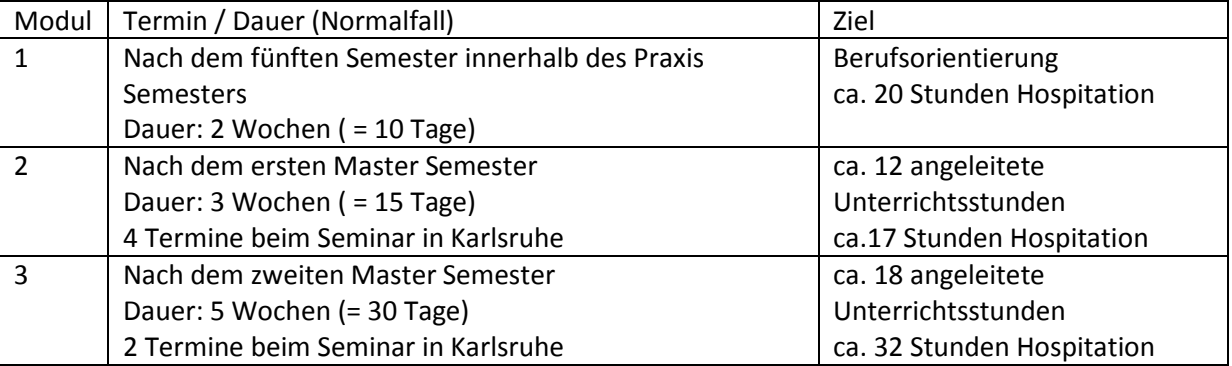

Die Module 2 und 3 des Schulpraktikums werden auch auf das Modul SUP des Masterstudiums angerechnet. Im ersten und dritten Semester gibt es jeweils eine vorbereitende und nachbereitende Veranstaltung dieses Moduls. Für das Schulpraxissemester kann man sich ausschließlich auf dieser Webseite anmelden:

[www.praxissemster.kultus-bw.de](http://www.praxissemster.kultus-bw.de/)

Das Schulpraxissemester umfasst insgesamt 10 Wochen. Das sind 100 Unterrichtsstunden, wovon 30 Stunden angeleiteter Unterricht sein müssen. Für Master Studenten die zuvor an einer anderen Hochschule waren oder noch kein Modul abgeleistet haben gilt folgendes:

Modul 1 und Modul 2 sind als Block nach dem ersten Master Semester abzuleisten.

**Tipp:** Für das Seminar in Karlsruhe empfiehlt es sich Fahrgemeinschaften zu bilden. Die Parkmöglichkeiten sind auch sehr schlecht. Erfahrungsgemäß bietet es sich an, in einer Seitenstraße in der näheren Umgebung zu parken und die letzten Meter per Fuß zurück zu legen.

Beachtet bitte unbedingt auch die Bewerbungszeiten für das Schulpraktikum!

### **Wichtig Zulassung zum Referendariat:**

Um später das Referendariat antreten zu können werden vom Kultusministerium 52 Wochen Praxis Erfahrung gefordert. Mit Schulpraktikum und Praxissemester werden aber nur ca. 30 Wochen abgedeckt. Das heißt die anderen Wochen müssen gegebenenfalls nachgeholt werden. Jeder Student sollte also für sich noch einmal überprüfen, ob er genügend Praxis Erfahrung abgeleistet hat.

Hier eine Übersicht mit den wichtigsten Details:

- Grundsätzlich müssen alle Bewerber in den Vorbereitungsdienst (VD) ein Betriebspraktikum in Höhe von 52 Wochen nachweisen.
- Als Voraussetzung für die Aufnahme in den 18-monatigen VD gilt jedoch, dass die Bewerber 42 Wochen Betriebspraxis nachweisen müssen, da das Schulpraktikum in Höhe von 10 Wochen angerechnet wird (52 Wochen abzüglich 10 Wochen Schulpraktikum).
- Auf die 42 Wochen Betriebspraxis wird das bereits im Bachelorstudium zu absolvierende Betriebspraktikum (20 Wochen) angerechnet. **Somit müssen die Bewerber dem Regierungspräsidium KA noch eine abgeleistete Betriebspraxis in Höhe von 22 Wochen nachweisen.**
- Eine Ausbildung in einem anerkannten Ausbildungsberuf wird immer als Erfüllung des Betriebspraktikums anerkannt. Bei anderen Tätigkeiten muss ein Zusammenhang mit dem Studium erkennbar sein und es sollte kein Gelegenheitsjob, sondern ein echtes Arbeitsverhältnis sein.

Die Bedingungen für das Betriebspraktikum sind nachlesbar auf der folgenden Webseite:

www.lehrereinstellung-bw.de >Vorbereitungsdienste >Berufliche Schulen >Höheres Lehramt >Betriebspraktikum

[http://www.kultusportal-bw.de/servlet/PB/](http://www.kultusportal-bw.de/servlet/PB/-s/rcwuh4jtle733od6qdh2no351sedubz/show/1154641/Informationen_zu_den_erforderlichen_Praktika.pdf) [s/rcwuh4jtle733od6qdh2no351sedubz/show/1154641/Informationen\\_zu\\_den\\_erforderlichen\\_Prakti](http://www.kultusportal-bw.de/servlet/PB/-s/rcwuh4jtle733od6qdh2no351sedubz/show/1154641/Informationen_zu_den_erforderlichen_Praktika.pdf) [ka.pdf](http://www.kultusportal-bw.de/servlet/PB/-s/rcwuh4jtle733od6qdh2no351sedubz/show/1154641/Informationen_zu_den_erforderlichen_Praktika.pdf)

# <span id="page-12-0"></span>**5 Semesterticket**

Da der Studentenausweis der PH leider erst sehr spät eintrifft, kann es zu vielen Problemen kommen. Deswegen bietet es sich an, den Mannheimer Studentenausweis zu benutzen, um das Semesterticket zu kaufen. Denn dieser ist ja bereits einen Monat früher gültig. Wie man an den Mannheimer Studentenausweis herankommt ist unter: "[Semesterstart Hochschule Mannheim](#page-5-1)" beschrieben.

# <span id="page-12-1"></span>**6 Schlussbemerkung**

Der Leitfaden erscheint jährlich, ist kostenlos und anzeigenfrei. Für die Richtigkeit und Vollständigkeit der Angaben in diesem Heft, kann keine Haftung übernommen werden.

#### <span id="page-13-0"></span>7 **Anhang**

Pädagogische Hochschule Heidelberg

Pädagogische Hochschule, Postfach 104240, 89032 Heidelberg

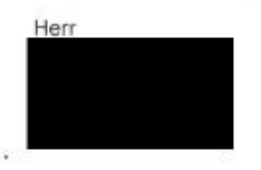

Sachbearbeitung: Frau Lauk, Tel: 06221 / 477-547 E-Mail lauk@vw.ph-heidelberg.de 14 Februar 2012

#### Zulassung zum Studium für das Sommersemester 2012 (bitte auf Überweisungsträger angeben) Matrikelnummer:

Sehr geehrter Herr

die Pädagogische Hochschule Heidelberg freut sich, Ihnen mitteilen zu können, dass Ihrem Antrag auf Zulassung im konsekutiven Masterstudiengang "Elektro- und Informationstechnik für das höhere Lehramt (Ingenieur-Pädagogik)" im 1. Fachsemester entsprochen wurde.

Die Zulassung erfolgt unter Vorbehalt und unter der Bedingung, dass das Abschlusszeugnis des Bachelorstudiengangs bis Semesterbeginn (01.04.2012), spätestens aber bis Vorlesungsbeginn 16.04.2012 nachgereicht wird.

Die Entscheidung über Ihren Antrag beruht auf § 31 des Landeshochschulgesetzes (LHG) vom 01.01.2005 in Verbindung § 60 LHG und der jeweils geltenden Prüfungsordnung.

#### Die Einschreibung findet statt am 05.03. bis 09.03.2012

Weitere Informationen entnehmen Sie bitte dem beiliegenden Merkblatt der Hochschule.

Hinweis: Aus dem Zulassungsbescheid ergibt sich ein Anspruch auf Immatrikulation erst dann, wenn festgestellt wurde, dass Sie auch die übrigen gesetzlichen Voraussetzungen für die Zulassung und Immatrikulation im genannten Studiengang erfüllen.

#### Rechtsbehelfsbelehrung:

Rechtsbeheitsbeheiten ung:<br>Gegen diesem Bescheid kann gemäß § 74 Abs. 1 Satz 2 Verwaltungsgerichtsordnung (VwGO) in Verbindung mit § 68 Abs. 1 Satz 2<br>VwGO und § 63 Abs.1 Landeshochschulgesetz- LHG innerhalb eines Monats na Beweise angeben. Die angefochtene Verfügung sowie zwei Abschriften der Klageschrift sollen beigefügt werden.

Mit freundlichen Grüßen

Andreas Reuther Dieser Bescheid ergeht gem. § 37 Abs. 4 LVwVfG chne Unterschrift

Infoblatt über die Einschreibung Anlagen:

> Pädagogische Hochschule - University of Education Keplerstr. 87 69120 Heidelberg Tel. 06221/477-0 Fax 06221/477-494 E-Mail studisek@vw.ph-heidelberg.de

<span id="page-13-1"></span>**Abbildung 4 Zulassung** 

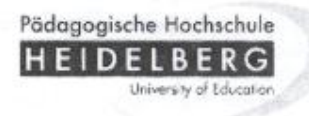

#### -Studienbüro-

#### Einschreibung (Immatrikulation) im Sommersemester 2012

Wir freuen uns, Ihnen einen Studienplatz an der Pädagogischen Hochschule Heidelberg anbieten zu können. Zur Einschreibung beachten Sie bitte die folgenden Informationen.

Den Einschreibebogen zum download sowie alle weiteren Informationen zur Durchführung der Immatrikulation finden Sie auf unserer Webseite unter

> http://www.ph-heidelberg.de den links "Studium"/"Studienplanung"/"Immatrikulation" folgen oder direkt unter http://www.ph-heidelberg.de/studium/studienplanung/immatrikulation.html

#### $2.$ Einschreibefrist

Ihre Einschreibeunterlagen (siehe unter 3.) müssen innerhalb der im Zulassungsbescheid genannten Frist bei der Pädagogischen Hochschule eingegangen sein. Sie können die Unterlagen im Studienbüro während unserer Öffnungszeiten persönlich abgeben oder auf dem Postweg an folgende Adresse schicken:

Pädagogische Hochschule Heidelberg - Studienbüro -

#### Postfach 10 42 40, 69032 Heidelberg

Bitte beachten Sie, dass die Unterlagen bei der Hochschule zum genannten Termin eingehen müssen, der Poststempel ist nicht relevant ! Bei verspätetem Eingang verfällt Ihr Anspruch auf Immatrikulation. Bitte veranlassen Sie rechtzeitig die Zahlung der notwendigen Semestergebühren. Den Eingang der Semestergebühren werden wir aufgrund der üblichen Überweisungsdauer unter Umständen erst nach genannter Frist feststellen können. Dies ist aber relativ unproblematisch, da für die Annahme des Studienplatzes der rechtzeitige Eingang des Einschreibebogens maßgeblich ist, d.h. die übrigen geforderten Unterlagen können ggf. nachgereicht werden (bitte baldmöglichst!).

#### $3.$ Einschreibeunterlagen

Antrag auf Einschreibung (Einschreibebogen), vollständig ausgefüllt und unterschrieben

1 Passbild (bitte schreiben Sie auf die Rückseite Ihren Namen)

Krankenversicherungsbescheinigung bzw. bei privater Krankenversicherung eine Bescheinigung über die Befreiung von der gesetzlichen Versicherungspflicht (erhalten Sie bei der gesetzlichen Krankenkasse bei der Sie zuletzt versichert warten z. B. von der AOK, Barmer, DAK)

falls Sie bereits studiert haben: Exmatrikulationsbescheinigungen aller bisherigen Hochschulen, aus denen die Anzahl der studierten Semester hervorgeht und legen bitte das Studienbuch bei (falls vorhanden).

falls Sie bereits an unserer Hochschule studieren bzw. studiert haben geben Sie bitte die Matrikelnummer an.

ein ausreichend frankierter, an Sie adressierter Rückumschlag (DIN B4) zur Versendung Ihrer Unterlagen

Bewerber/innen für das Lehramt Sonderpädagogik (grundständig und Aufbau) müssen zusätzlich vorlegen:

- ein zusätzliches Passbild

→ den Einschreibebogen der Universität Heidelberg

Ausländische Nicht-EU und staatenlose Bewerber/innen müssen zusätzlich vorlegen:

Nicht-EUeine Aufenthaltsgenehmigung für die Ausländer: Bundesrepublik Deutschland (beglaubigte Kopie aus Ihrem Pass oder Ihrer Aufenthaltsgenehmigung)

das Zeugnis über die Prüfung zum Nachweis deutscher Sprachkenntnisse für den Hochschulzugang (DSH, TestDaF-Prüfung oder gleichwertige Sprachprüfung)

**Abbildung 5 Immatrikulation Merkblatt Seite 1** 

#### Bezahlung der Studien- und Semestergebühren  $\mathbf{A}$

Die Studien- und Semestergebühr ist Bestandteil der Immatrikulation und bei der Einschreibung bzw. künftig bei der Rückmeldung zu zahlen.

Bitte überweisen Sie die Gebühren gleich nach Erhalt des beigefügten Zulassungsbescheides.

Die Höhe der Studiengebühr ist vom gewählten Studiengang abhängig:

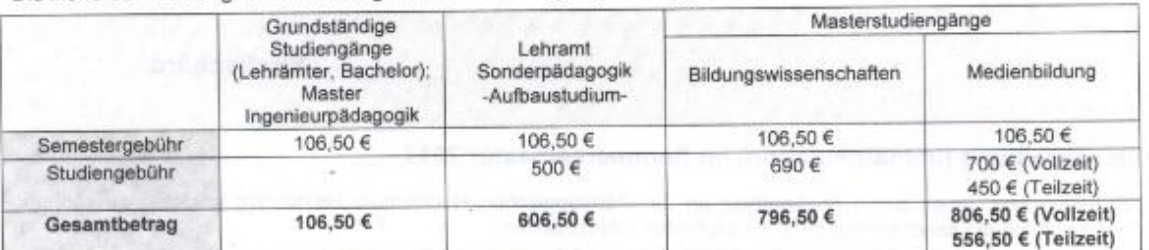

Der Gesamtbetrag ist auf die im Zulassungsbescheid genannte Bankverbindung zu überweisen

-> Bitte übertragen Sie die Angaben aus dem Zulassungsbescheid auf Ihren Zahlschein/Überweisungsträger sehr sorgfältig und in der angegebenen Reihenfolge, da die Angaben elektronisch eingelesen werden. Nur bei vollständigem Verwendungszweck kann Ihre Zahlung richtig verbucht werden

-> Haben Sie sich an der PH Heidelberg zum Folgesemester ordnungsgemäß rückgemeldet, so entfällt die Bezahlung der Gebühren und Sie müssen nur den Einschreibebogen vorlegen.

#### Studienausweis, Studienunterlagen, künftige Rückmeldung 5.

Nach Eingang der Einschreibeunterlagen und der Semestergebühr wird Ihnen zu Semesterbeginn der Studienausweis zugesandt.

Die Studienunterlagen (Semesterblatt, Immatrikulationsbescheinigungen) drucken Sie sich nach erfolgter Immatrikulation unter https://lsf.ph-heidelberg.de selbst aus. Hierzu benötigen Sie einen Benutzernamen und ein Passwort, welches Sie zusammen mit Ihren Studienunterlagen erhalten.

Damit wir Ihnen nach vollständig abgeschlossener Immatrikulation Ihr Studienbuch mit Studienausweis, Zugangsdaten und ggf. Scheinheft zusenden können legen Sie Ihren Einschreibeunterlagen bitte einen mit Ihrer Adresse versehenen und mit 1,45 € frankierten DIN B4 Umschlag bei. Andernfalls können Sie ab Semesterbeginn die Unterlagen gerne auch im Studienbüro persönlich abholen.

Zu den nächsten Semestern begleichen Sie Ihre Rückmelde- bzw. Semestergebühr per Lastschrift und melden sich somit schnell und einfach online zurück. Fristen und Infos zur Rückmeldung finden Sie auf unserer Website unter www.ph-heidelberg.de unter Studium → Studienplanung → Rückmeldung

Infos und Bedienungshinweise der verfügbaren Online-Funktionen finden Sie auf unserer Website unter:

www.ph-heidelberg.de unter Studium → Online Funktionen

#### Einführungswoche, Semestertermine 6.

Die Einführungswoche findet vom 10. bis 13. April in verschiedenen Räumen des Alt- und Neubaus der Hochschule statt. Diese Woche wird von studentischen Mitgliedern des ErstSemesterWoche-Teams, den Lehrenden, Fachschaften und der Verwaltung gemeinsam organisiert. An diesen Tagen können Sie Ihre Mitstudentlnnen kennen lernen und sich in einem angenehmen Rahmen über das Studium in Heidelberg informieren. Darüber hinaus bekommen Sie eine Einführung in ihren Studiengang, das Studium der Erziehungswissenschaften, sowie in die schulpraktische Ausbildung. Ebenso stellen sich die Lehrenden und Fachschaften der Fächer vor und bieten eine fachbezogene Studienberatung an. Nähere Informationen und einen Übersichtsplan erhalten Sie auf der Homepage des ESeWo-Teams unter http://www.ph-heideiberg.de/esewo

Am Montag, 16, April 2012 ab 8.15 Uhr findet im Altbau der Pädagogischen Hochschule, Keplerstraße 87 in Neuenheim die offizielle Begrüßung d er Hochschulleitung stat t. Das aktuelle Programm finden Sie auf der Homepage der Hochschule.

Der Vorlesungsbetrieb beginnt für alle Studierende am Montag, 16. April um 10.00 Uhr. Vorlesungsende ist am 20. Juli 2012.

Das Vorlesungsverzeichnis finden Sie unter http://lsf.ph-heidelberg.de (zur Ansicht des VV benötigen Sie kein Login. Klicken Sie einfach auf Vorlesungsverzeichnis oder Stichwortsuche)

Eine individuelle Stundenplanberatung wird stattfinden. Beachten Sie die Aushänge im Foyer des Altbaus in der Keplerstraße

#### 7. Wichtige Informationen zum Studienbeginn

http://www.ph-heidelberg.de/studium.html (Studienseite, Infos zur Studienplanung)

http://www.ph-heidelberg.de/studierende.html (Infos für Studierende)

http://www.ph-heidelberg.de/studium/info-und-beratungsstellen/studienbuero.html#c1772 (Studienbüro, Kontakte) http://www.ph-heidelberg.de/behindertenbeauftragte.html (Infos für Studierende mit Behinderung)

Die Mitarbeiter/innen des Studienbüros und die Berater/innen der Studienfächer und Studiengänge sind Ihnen bei Fragen gerne behilflich. Bitte beachten Sie die jeweiligen Sprechzeiten.

Viel Spaß und gute Erfolge bei Ihrem Studium an der PH Heidelberg wünscht Ihnen Ihr Studienbüro

Abbildung 6 Immatrikulation Merkblatt Seite 2

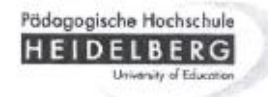

PH Heidelberg | Postfach 10 42 40 | D-69032 Heidelberg

Herrn

STUDIENBÜRO Volker Jakobs / Irina Fluhrer

Telefon +49-6221-477-118 / 119 Telefax +49-6221-477-494 studisek@vw.ph-heidelberg.de www.ph-heidelberg.de

Aktenzeichen:

Heidelberg, 06.03.2012

#### Immatrikulation zum Sommersemester 2012

Bedingter Immatrikulationsbescheid für deutsche Staatsangehörige und Bewerber aus EU-Staaten

Sehr geehrte Studienbewerberin, sehr geehrter Studienbewerber.

die Einschreibung zum Sommersemester 2012 erfolgt gemäß § 60 des Gesetzes über die Hochschulen in Baden-Württemberg (Landeshochschulgesetz - LHG) in Verbindung mit § 36 Abs. 2 Nr. 2 Verwaltungsverfahrensgesetz für Baden-Württemberg (LVwVfG) unter der Bedingung, dass bis zum:

#### 16.04.2012

folgende Unterlagen nachgereicht werden:

- □ Krankenversicherungsnachweis (bei gesetzlich Versicherten) oder Bescheinigung über die Befreiung von der gesetzlichen Krankenversicherungspflicht (bei privat Versicherten)
- п Exmatrikulationsbescheinigungen aller vorher besuchten Hochschulen
- П Genehmigung eines Arbeitsverhältnisses von mehr als 12 Wochenstunden (§ 60 Abs. 2 Nr. 4 LHG)
- $\Box$ Genehmigung eines Parallelstudiums (§ 60 Abs. 2 Nr. 4 LHG)
- $\Box$ Nachweis der studienfachlichen Beratung (§ 60 Abs. 2 Nr. 5 LHG)
- П Beglaubigte Kopie der Hochschulzugangsberechtigung - Abitur (§ 58 Abs. 2 LHG)
- ⊠ Nachweis über ein abgeschlossenes (1. Staatsexamen, Magister, BA, MA) oder mindestens gleichwertiges Hochschulstudium; ggf. Kolloquium durch das Akademische Prüfungsamt
- П Nachweis über die Kenntnis der deutschen Sprache - z.B. DSH, TestDaf (§ 60 Abs. 3 Nr. 1 LHG)
- Bescheinigung über das Aufenthaltsrecht EU (Freizügigkeit von Unionsbürgern und Gleichgestellten) □
- 0 Annahme als Doktorand (§ 60 Abs. 5 Nr. 1 LHG)
- П Sonstiges:

Wir weisen Sie darauf hin, dass die Zulassung erlischt und somit die Immatrikulation gem. § 60 Abs. 2 LHG versagt werden muss, wenn die Unterlagen bis zum oben genannten Termin nicht bei der Hochschule vorliegen bzw. der Geldeingang nicht festgestellt werden kann. Eine weitere Benachrichtigung erfolgt in diesem Falle nicht.

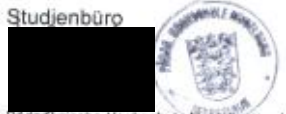

chschule Heldelberg - University of Education | Keplerstraße 87 | D-69120 Heidelberg Anjanyt: Straßenbahn (ab Hauptbahnhof). Linie 24 bis Haltestelle Technologiepark, Fußweg Blumenthalstraße Richtung Berg, g∕itte/Straße rechts in Kapierstraße | Autobahnkreuz Mannheim/Heidelberg A856 Richtung Heidelberg, B37 Richtung Handschuhsheim. vejte Straße rechts in Mönchhofstraße, vierte Straße links in Keplerstraße | gehindertengerechter Zugang, Einfahrt Keplerstraße, Innenhof

<span id="page-16-0"></span>Abbildung 7 Bedingter Immatrikulationsbescheid